# **Quick Start Guide**Websense V10000

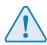

#### Before you begin...

Plan your deployment before setting up the V10000. See the back of this guide for a deployment overview.

### **1** Verify Contents

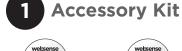

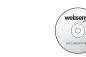

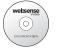

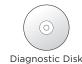

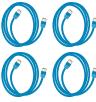

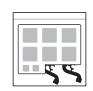

.)

Power Cable Clips (2)

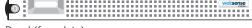

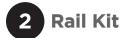

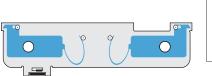

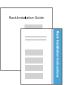

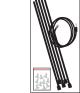

ay

Rack Documentation Cable/Ties Packet

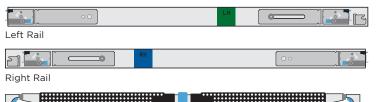

Cable-management Arm

Contact Websense Technical Support if any items are missing.

# 2 Rack Installation

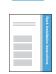

See the *Rack Installation Instructions* included in the Rack Hardware kit.

## **3** Connect Network Cables -

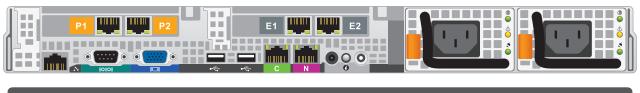

| Port  | Connects to                                | Function                                                                                                   |
|-------|--------------------------------------------|----------------------------------------------------------------------------------------------------|
| С     | Any port on switch or router               | Provides communication for Websense Web Security modules and handles database downloads from the Internet. |
| P1    | Any port on switch                         | Enables Websense Content Gateway (proxy) to receive Internet requests and communicate with Web servers.    |
| P2    | Any port on switch                         | Enables Websense Content Gateway (proxy) to receive Internet requests and communicate with Web servers.    |
| N     | Span, monitor, or<br>mirror port on switch | Allows Network Agent to monitor all Internet requests.                                                     |
| E1 E2 | N/A                                        | Reserved for future expansion.                                                                             |

Cat 5E cables (or better) are required. Do not use crossover network cables.

OR

### **4** Connect Input Device

#### **Serial Port Connection**

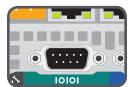

serial port.

10101

Connect a terminal or terminal server to the

#### **Keyboard/Monitor Connection**

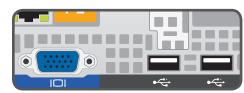

Connect a monitor, keyboard, and mouse to the V10000, either directly or through a KVM (keyboard/video/mouse) switch.

#### **5** Connect Power

- 1. Plug each power supply into an appropriate power source.
- 2. Press power button on front of V10000.
- 3. Check these indicators:

#### Front

- Power button is illuminated
- Hard drive LEDs are green.

#### Rear

- Top and bottom LEDs for each power supply are green.
- NIC LEDs are green.
- System status indicator (LED left of power supplies) is solid blue.

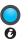

Contact Websense Technical Support if any indicators are not illuminated correctly.

### 6 Install Bezel (optional)

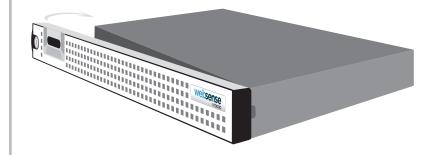

- 1. Insert right tab into slot on V10000.
- 2. Press left tab in firmly until bezel snaps into place.
- 3. V10000 can be locked using keys included with bezel. (optional)

#### 7 Configuration Overview

- V10000 Command Line: Configure V10000 Controller interface (C) via firstboot script.
- V10000 Console: Log on via browser to configure remaining network interfaces.
- 3. **Windows Server 2003:** Install Websense Manager, Log Server, and optional components.
- 4. **Websense Manager:** Log on via browser to enter subscription key, update Master URL Database, configure Network Agent, and customize policies.
- 5. **Websense Content Manager:** Log on to the proxy via browser to enter subscription key and download proxy databases.

See the **V10000 Getting Started** guide online for detailed instructions.

#### **Support & Resources -**

V10000 Getting Started Guide

www.websense.com/V10000/gsg/

Also available on the Documentation disk.

Online Support and Contact Information www.websense.com/support/

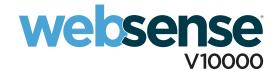

#### **V10000 Deployment Overview**

You can deploy one or more V10000 appliances on your network. The diagram below illustrates a basic V10000 deployment. A separate computer with Windows Server 2003 is required for running Websense Manager, Log Server and Microsoft SQL Server. See the **V10000 Getting Started** guide for details.

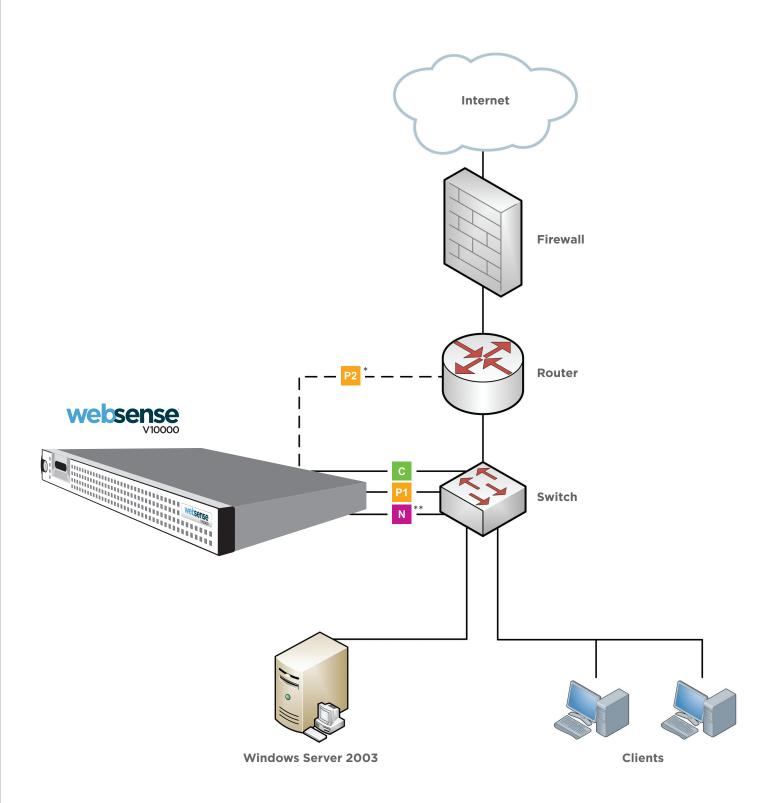

- \* P2 is optional and may be connected to the router or the switch. See the **V10000 Getting Started** guide for details.
- \*\* Connect the N interface to a span, monitor, or mirror port on the switch.

#### **Network Configuration Reference Sheet**

| V10000 Configuration                                                 |                                                        |  |  |
|----------------------------------------------------------------------|--------------------------------------------------------|--|--|
| Hostname:                                                            |                                                        |  |  |
| V10000 Controller Interface (C)                                      |                                                        |  |  |
| IP Address:                                                          | Primary DNS:                                           |  |  |
| Subnet Mask:                                                         | Secondary DNS:                                         |  |  |
| Default Gateway:                                                     | Tertiary DNS:                                          |  |  |
| Websense Content Gateway Interfaces (P1 P1                           | I & P2)                                                |  |  |
| IP Address:                                                          | Default Gateway:                                       |  |  |
| Subnet Mask:                                                         | Primary DNS:                                           |  |  |
| P2                                                                   | Secondary DNS:                                         |  |  |
| IP Address:                                                          | Tertiary DNS:                                          |  |  |
| Subnet Mask:                                                         | Above settings apply to P1 and P2                      |  |  |
| Network Agent Interface (N)                                          |                                                        |  |  |
| IP Address:                                                          | Primary DNS:                                           |  |  |
| Subnet Mask:                                                         | Secondary DNS:                                         |  |  |
| Default Gateway:                                                     | Tertiary DNS:                                          |  |  |
| V10000 Console Access                                                |                                                        |  |  |
| URL:                                                                 | https:// <c address="" interface="" ip="">:9447/</c>   |  |  |
| User Name (default): admin                                           |                                                        |  |  |
|                                                                      |                                                        |  |  |
| Websense Manager                                                     |                                                        |  |  |
| URL:                                                                 | https:// <manager address="" ip="">:9443/mng</manager> |  |  |
| Policy Server IP:                                                    |                                                        |  |  |
| User Name (default): WebsenseAdministrator Password (default): admin |                                                        |  |  |
| Subscription Key:                                                    | Also used for Websense Content Manager                 |  |  |
| SQL Server IP:                                                       |                                                        |  |  |
|                                                                      |                                                        |  |  |
| Websense Content Manager                                             |                                                        |  |  |
| URL:                                                                 | https:// <c address="" interface="" ip="">:8081</c>    |  |  |
| User Name (default): admin Password (default): a                     |                                                        |  |  |
| ITALIE (MOLAMIT) UMILIE I GOOWOLA (MCIGUIL).                         | A WILLIAM                                              |  |  |